# WA ERZBISTUMKÖLN<br>Anleitung OpenCms 8

Das Reiter-Element

# **Reiter-Element**

**Mit dem Reiter-Element können Inhalte in Registerkarten horizontal oder vertikal angeordnet dargestellt werden.**

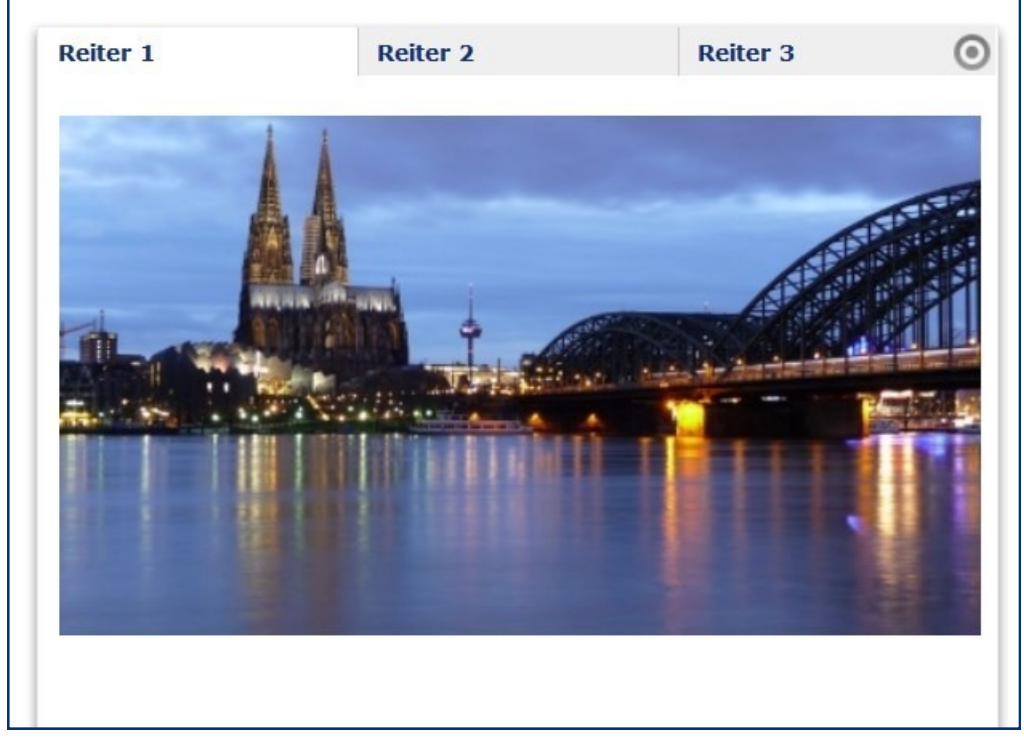

**Reiter-Element in horizontaler Darstellung mit Registerkarten**

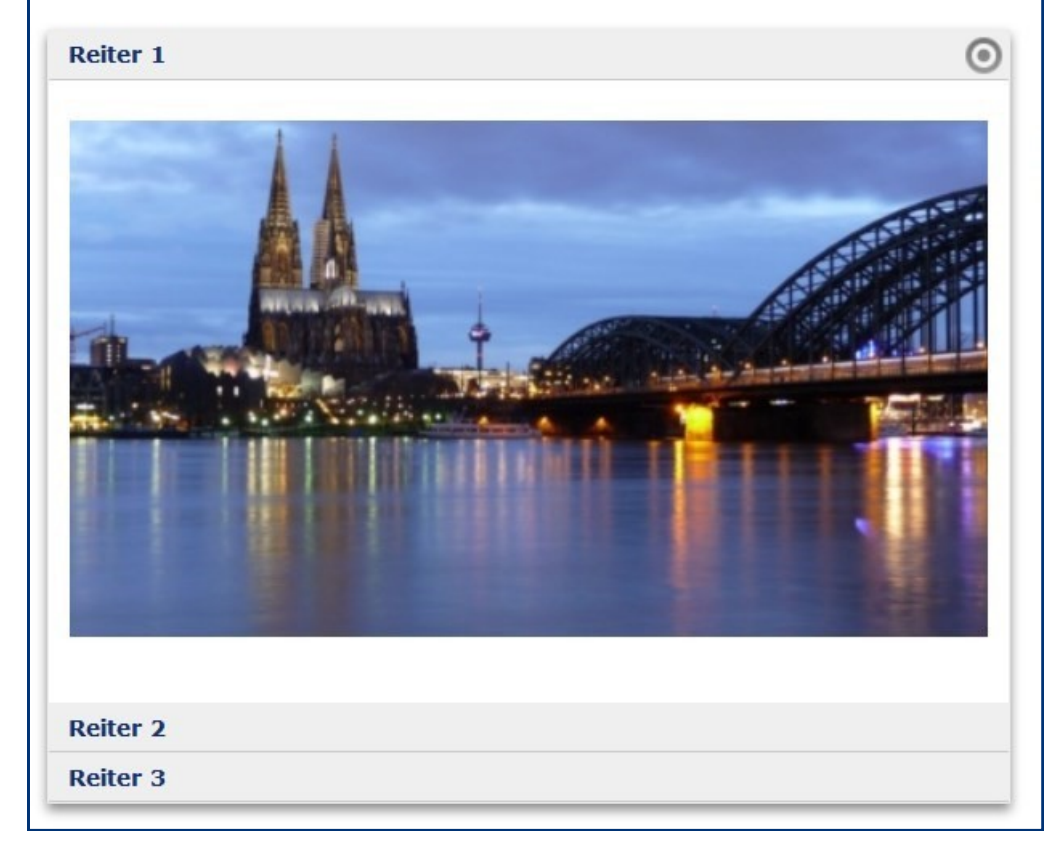

**Reiterelement in vertikaler Darstellung als Akkordeon**

Mit einem Reiter-Element kann man gut einen neuen gestalterischen Blickpunkt setzen. Über eine relativ beschränkte Höhe kann man nicht nur Bilder, sondern auch Text unterbringen und so den Besuchern über die Registerkarten verschiedenste Informationen schnell bereitstellen.

Ziehen Sie dazu über den Zauberstab das Element vom Typ Reiter-Element auf Ihre Seite und konfigurieren Sie so viele Textbereiche, wie Sie Reiter benötigen. Die Höhe ist von 300 bis 500 Pixel konfigurierbar.

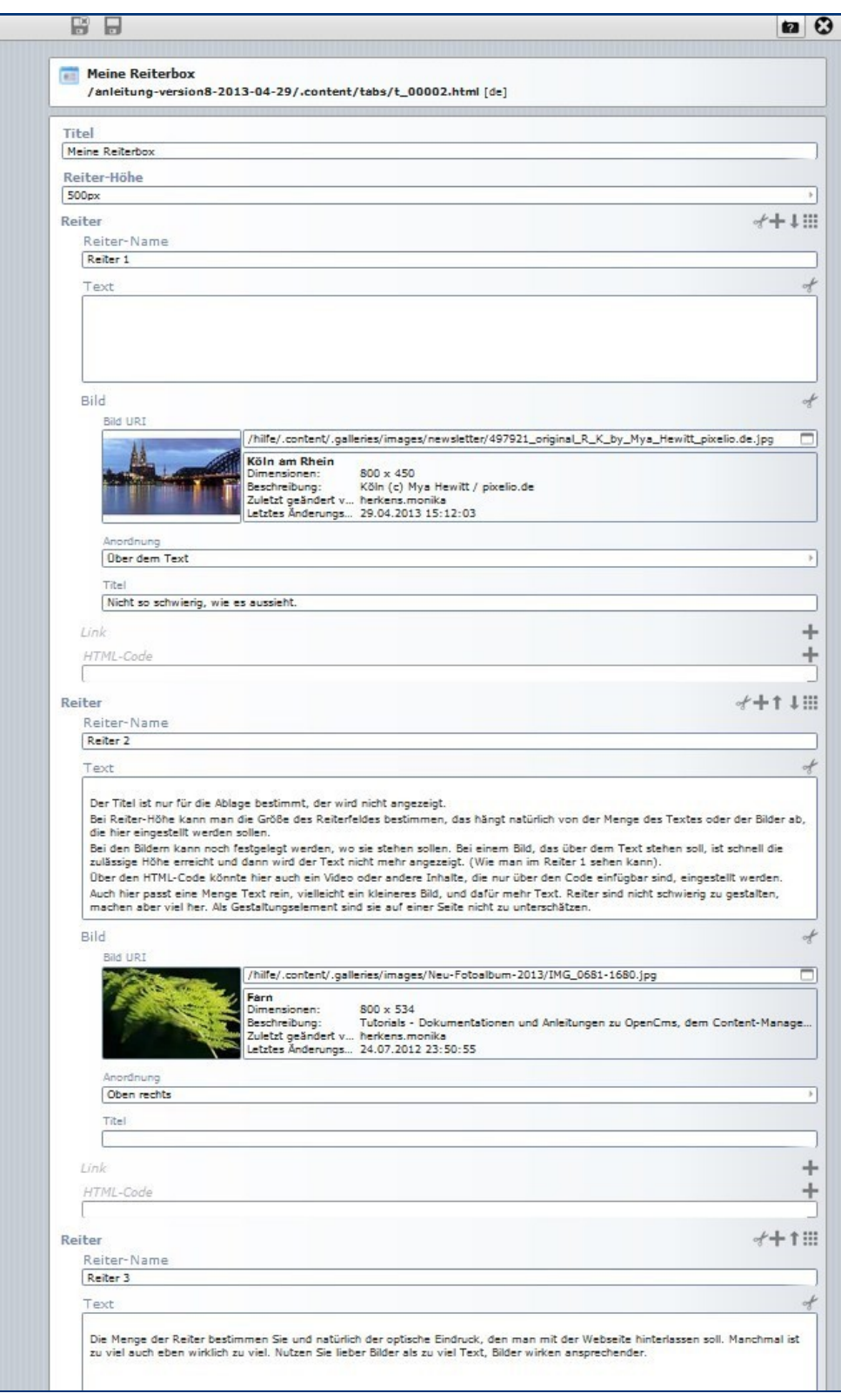

Nach Eingeben der Texte und Bilder können Sie dann in den Elementeinstellungen auswählen, ob die Akkordeonfunktion (vertikale Darstellung) angewendet werden soll.

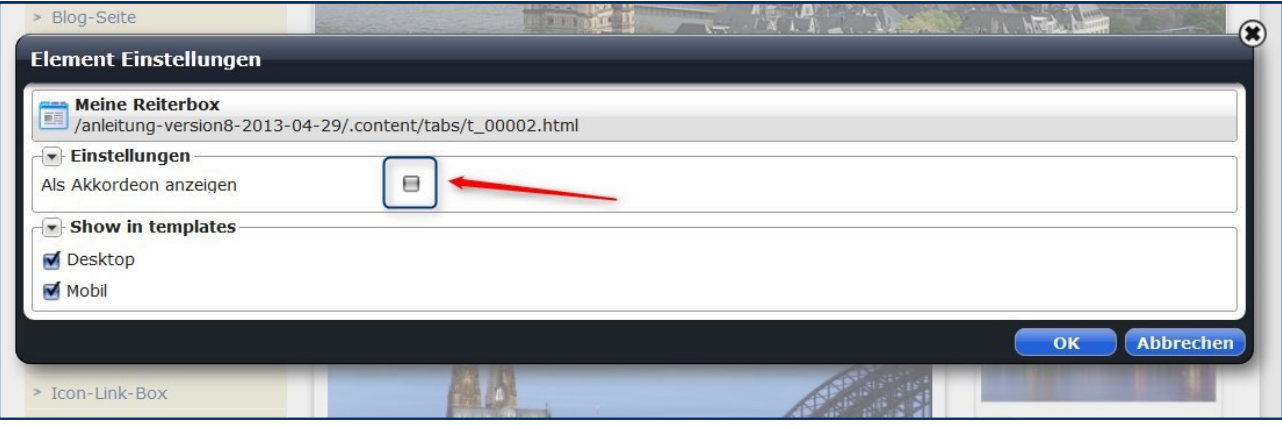

## **Ansprechpartner bei Fragen und Problemen**

Bei technischen Fragen – siehe auch <http://schulung.erzbistum-koeln.de/hilfe/>

## **OpenCms-Support**

Telefon: 0221 1642-3928 E-Mail: [support@erzbistum-koeln.de](file:///E:/Dropbox/01%20Erzbistum%20Köln%20Redaktionsleitfaden/Redaktionsleitfaden%20zur%20Freigabe/support@erzbistum-koeln.de)

#### **Wolfgang Koch-Tien, Internetadministration**

Telefon: 0221 1642-3131 Telefax: 0221 1642-3344 Mobil: 01520 1642-080 E-Mail: [wolfgang.koch-tien@erzbistum-koeln.de](mailto:wolfgang.koch-tien@erzbistum-koeln.de)

## **Bei Fragen zu den Anleitungen:**

**Monika Herkens** E-Mail: [mail@monika-herkens.de](mailto:mail@monika-herkens.de?subject=Fragen%20zu%20Anleitung) 

## **Bei Schulungsanfragen**

### **Ralf Diessner, Referat Kommunikation**

Fon: 0221/1642-3407

Fax: 0221/1642-3344 E-Mail: [ralf.diessner@erzbistum-koeln.de](mailto:ralf.diessner@erzbistum-koeln.de)